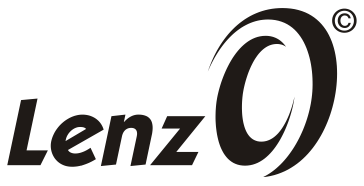

## **Information zum**

### **Weichenantrieb 45040**

3. Auflage 03/21

1

### **Allgemeines**

Mit unserem Artikel 45040 erhalten Sie einen Weichenantrieb mit integriertem DCC-Decoder, den Sie sowohl mittels DCC-Signalen digital als auch mit Gleichspannung analog steuern können. Sie haben die Wahl, den Antrieb auf der linken oder rechten Seite der Weiche zu montieren.

Die Weichenlaterne muss von Ihnen noch vervollständigt werden. Dazu liegen zwei Laternenoberteile für eine Rechts- und eine Linksweiche in der Verpackung bei. Die Laterne ist mit einer Leuchtdiode ausgestattet, die in ihrer Helligkeit eingestellt werden kann.

# **Abmessungen**

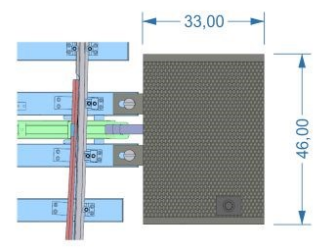

Abstand zum Gleis ca. 5mm (justageabhängig)

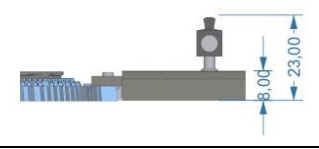

### **Anschluss im Digitalbetrieb**

Im Digitalbetrieb können Sie den Antrieb direkt aus dem Gleis versorgen.

### *Weichen aus PECO-Fertigung*

Das Spannungsversorgungskabel des Weichenantriebs wird in die mit zwei Federkontakten versehene Anschlussplatine gesteckt. Diese Platine kann zwischen zwei beliebige Schwellen eingesteckt werden, um den Weichenantrieb direkt aus der Gleisspannung zu versorgen.

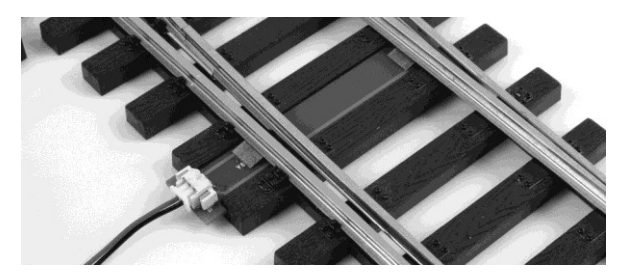

#### *Weichen aus Fernost-Fertigung*

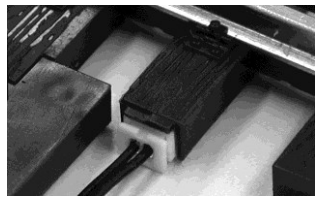

Bei diesen Weichen nutzen Sie den in der Schwelle eingebauten **Anschluss** 

### **Anschluss im Analogbetrieb**

Im Analogbetrieb wird das Kabel separat an eine Steuerspannung angeschlossen. Verwenden Sie dazu das dem Weichenantrieb beiliegende Anschlusskabel. Schließen Sie dieses an eine Gleichspannung von 12 bis 18 Volt an, die sich für beide Schaltrichtungen umpolen lässt.

### **Montage**

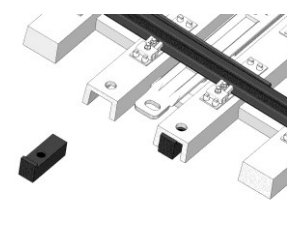

Stecken Sie die beiden rechteckigen Muttern in die Hohlschwellen der Weichen. Die kleinen Nasen müssen nach oben zeigen, um das Einrutschen der Muttern zu verhindern.

Sollten Sie eine Weiche ohne Hohlschwelle haben, müssen Sie diese mit einem scharfen Messer selbst herstellen.

Dazu schneiden Sie die Stirnwand der entsprechenden Schwellen soweit auf, dass Sie die beiden rechteckigen Muttern einführen können.

Schalten Sie die Weichenzungen per Hand hin zum Antriebskasten und haken Sie die Stellstange in die Stellschwelle ein. Das Gehäuse des Weichenantriebs hat zur Montage zwei Langlöcher, um Toleranzen der Geometrie von verschiedenen Gleisen auszugleichen.

Schieben Sie den Antrieb auf die Schwellen, bis sich die Langlöcher über den Löchern der Schwelle befinden.

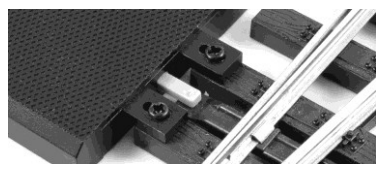

Stecken Sie die beiden rechteckigen Muttern in die Hohlschwellen der Weichen. Die kleinen Nasen müssen nach oben zeigen, um das Einrutschen der Muttern zu verhindern.

Sollten Sie eine Weiche ohne Hohlschwelle haben, müssen Sie diese mit einem scharfen Messer selbst herstellen.

Die beiden Schrauben durch die Langlöcher führen und locker an die Schwellen mit den Vierkantmuttern schrauben, gerade so, dass die Schrauben nicht aus den Muttern springen können und der Abstand zwischen Antriebskasten und Weichenschwellen angepasst werden kann.

#### Eine interne Lichtschranke des Antriebs überwacht die Position und Endlage. Daher ist eine genaue Positionierung des Antriebs notwendig:

- Den Weichenantrieb mit der Hand in Position halten.
- Weichenantrieb in Betrieb nehmen und an den Weichenzungen mehrmals hin- und herschalten.
- Wenn die Laterne rot leuchtet oder der Weichenantrieb direkt wieder zurückschaltet, Position des Weichenantriebs mit der Hand korrigieren, bis der Weichenantrieb ordnungsgemäß schaltet
- Wenn der Weichenantrieb die Endpositionen ohne Probleme einnimmt, festschrauben.

#### *Weichenlaterne zeigt "Abzweig" statt "Geradeaus"*

Wird der Antrieb z.B.: an eine Rechtsweiche auf der "Abzweigseite" montiert, so zeigt die Weichenlaterne auf "Abzweig", obwohl die Weiche auf geradeaus steht. In diesem Fall ziehen Sie den Lampenstock vorsichtig nach oben aus dem Antrieb heraus und setzen ihn um 90° gedreht wieder ein.

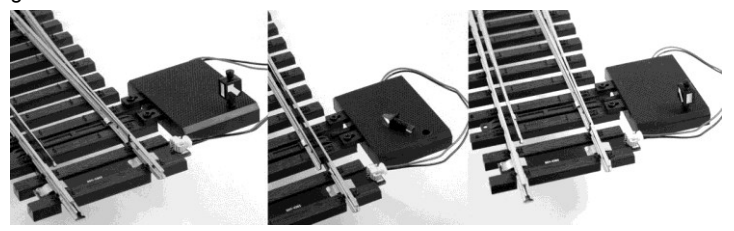

### **Stellen der Weiche per Hand**

Um die Weiche per Hand zu stellen, bewegen Sie die Weichenzungen. Verstellen Sie die Weiche **nie mit der Weichenlaterne!**

### **Analogbetrieb**

Der Weichenantrieb kann im Analogbetrieb mit einer Gleichspannung gestellt werden. Die Polarität der Gleichspannung legt fest, in welche Richtung der Antrieb schaltet.

Es ergeben sich folgende Möglichkeiten:

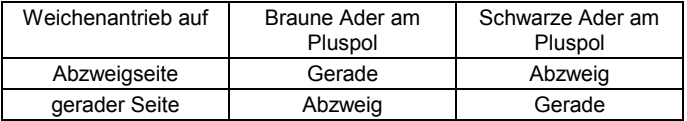

Bei Verstellung von Hand verharrt die Weiche in der neuen Stellung, unabhängig von der Spannungspolarität.

Der Antrieb darf dauerhaft mit Spannung versorgt werden, er schaltet den Motor nach kurzer Zeit selbstständig ab. Dies hat den Vorteil, dass auch im Analogbetrieb die Weichenlaterne nach dem Schaltvorgang weiterhin leuchtet.

### **Digitalbetrieb**

Im Auslieferungszustand ist der Antrieb auf die Adresse 1 eingestellt. Beim Weichenstellbefehl "+" wird der Stellhebel in den Weichenantriebskasten zurückgezogen. Ein auf der Abzweigseite montierter Weichenantrieb stellt die Weiche somit auf "Gerade". Sollte der Weichenantriebskasten jedoch um 180° gedreht auf der gegenüberliegenden Seite montiert sein, bewirkt der Weichenstellbefehl "+" die Weichenstellung "Abzweig". Um diesem Umstand zu begegnen lässt sich die Stellrichtung umgekehrt einstellen.

#### *Einstellung der Adresse und Stellrichtung mit einem Schaltbefehl*

Dies ist die von uns empfohlene Methode, da sie es ermöglicht, die Weiche auch in bereits eingebautem Zustand problemlos auf eine andere Adresse einzustellen.

Wir beschreiben dies am Beispiel der *Digital plus* Handregler *LH100* und *LH101*. Für frühere Versionen und andere Digitalsysteme gelten die Schritte entsprechend. Ausgehend vom Loksteuern rufen Sie zuerst die Weichenadresse auf, die Ihr Weichenantrieb erhalten soll:

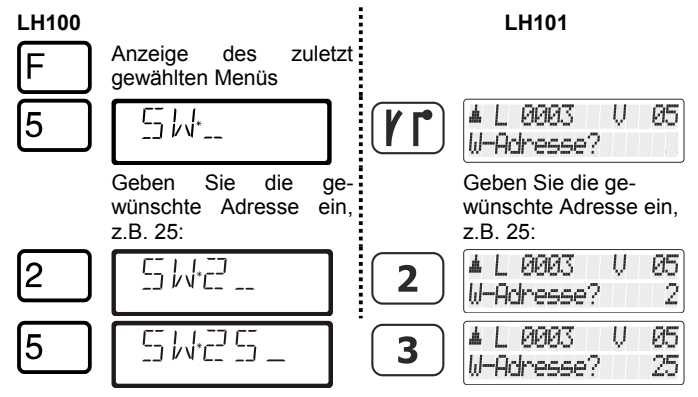

$$
\boxed{\text{Enter}} \cdot \frac{1}{4} \cdot \boxed{1} \cdot \boxed{2} \cdot \boxed{3} \cdot \boxed{5} - \boxed{\boxed{1} \cdot \boxed{1} \cdot \boxed{2} \cdot \boxed{3} \cdot \boxed{4} \cdot \boxed{1} \cdot \boxed{9903} \cdot \boxed{0} \cdot \boxed{05} \cdot \boxed{06} \cdot \boxed{10} \cdot \boxed{10}
$$

Der Decoder wird nun durch mehrmaliges zügiges Verstellen der Weichenzungen von Hand "scharfgemacht" (NICHT AN DER LATERNE STELLEN). Dieser Zustand wird durch Blinken der Weichenlaterne angezeigt. Sie haben weiterhin die Möglichkeit, die Weichenzungenlage zu wechseln, um die gewünschte Stellrichtung festzulegen. Der Decoder wird den nun von Ihnen ausgelösten Weichenstellbefehl mit der aktuellen Weichenzungenlage verknüpfen. Drücken Sie nun auf dem Handregler die betreffende Taste zum Weichenstellen. Sie haben dazu 30 Sekunden Zeit.

Der Decoder übernimmt nun die Adresse des gesendeten Schaltbefehls und verknüpft die Richtung des Stellbefehls mit der aktuellen Weichenzungenposition. Die Übernahme der Adresse und der Schaltrichtung wird durch zweifaches Umstellen der Weiche quittiert. Das Blinken der LED geht nun in ein gleichmäßiges Leuchten über. Nach 5 weiteren Sekunden wechselt die Weiche aus dem Konfigurationsmodus in den Betriebsmodus zurück. Damit ist die Einstellung der Adresse abgeschlossen.

#### *Beispiel:*

Der Weichenantrieb ist bereits "scharf" und die Laterne blinkt. Sie haben die Weichenzungen per Hand auf "Abzweig" gestellt und senden durch Drücken der betreffenden Taste am Handregler den Weichenschaltbefehl "+" an Weichenadresse 25. Der Weichenantrieb quittiert die Übernahme der Weichenadresse 25 und schaltet bei Schaltbefehl "+" fortan auf .Abzweig" und bei Schaltbefehl "-" auf "Gerade".

#### *Einstellung der Adresse mit dem Programmierausgang der LZ100 / LZV100*

Die Adresseinstellung des Weichenantriebs kann auch am Programmierausgang einer Zentrale *LZ100* / *LZV100* vorgenommen werden. Hier kann die eingestellte Adresse auch ausgelesen werden. Schließen Sie dazu den Antrieb mit Hilfe des beigelegten Kabels an die Klemmen P und Q der *LZ100* / *LZV100* an.

Gleichgültig, ob Sie den *LH100* oder den *LH101* verwenden, gehen Sie einfach so vor wie beim Programmieren einer Lokadresse (vgl. Betriebsanleitung zum *LH100*/*LH101*). Geben Sie als Adresse die gewünschte Weichenadresse ein. Auch das Auslesen funktioniert wie das Auslesen einer Lokadresse. Im Digital plus System sind hier Adressen von 1 bis 1024 zugelassen.

#### *Einstellung der Adresse mit dem Programmierausgang anderer Digitalsysteme*

Wenn Sie anstelle von *Digital plus* Geräten ein Digitalsystem eines anderen Herstellers verwenden möchten, so könnten Sie mit der CV-Programmierung ebenfalls die gewünschte Weichenadresse einstellen, allerdings ist dies aufwändiger.

Auch hier schließen Sie den Weichenantrieb an den Programmierausgang des Systems an. Wie die CV-Programmierung durchgeführt wird, entnehmen Sie bitte den Betriebsanleitungen des betreffenden Digitalsystems.

Die Adresse der Weiche ist in diesen CVs abgelegt:

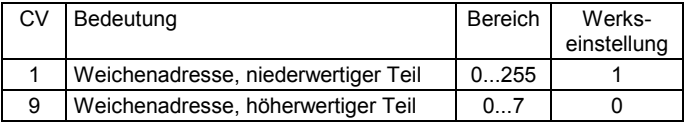

Für die Ermittlung der Werte für CV1 und CV9 gehen Sie wie im folgenden Beispiel vor:

Die gewünschte Weichenadresse sei A = 567.

Suchen Sie jetzt den zugehörigen Wert für die CV9 in der Tabelle unten. Die gewünschte Adresse liegt im Bereich 512...767 (Beispiel grau hinterlegt). Es ergibt sich der für CV9 der Wert 2. Der Wert für die CV1 errechnet sich zu

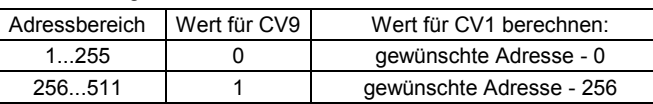

gewünschte Adresse – 512 = 567 – 512 = 55.

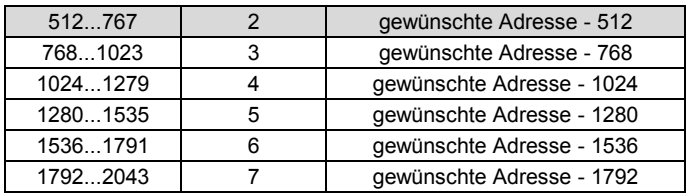

#### **Einstellung der Helligkeit der Weichenlaterne**

Der Wert für die Helligkeit der Weichenlaterne befindet sich in der CV55. Mittels CV-Programmierung (PoM oder Programmieren auf dem Programmiergleis) können Sie die Helligkeit der Weichenlaterne einstellen. Der Wertebereich beträgt 0 (aus) – 255 (maximale Helligkeit). Werkseitig ist der Wert 255 eingestellt.

# **Unterstützte CVs**

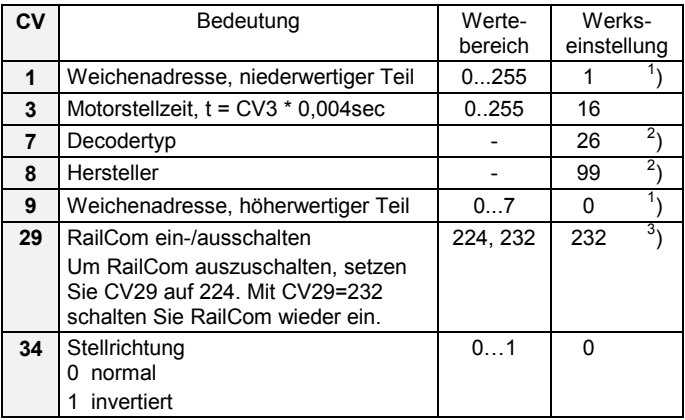

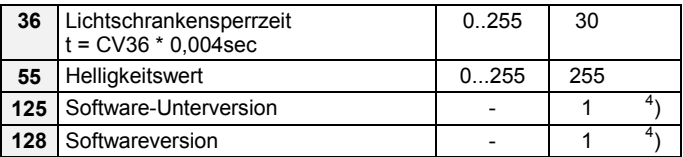

- 1) nicht über PoM programmierbar<br>2) nur lesbar
- 2) nur lesbar<br>3) Nur Bit 4(3
- 3) Nur Bit 4(3) setz- und löschbar, die anderen Bits sind nicht veränderbar<br>4) oder höher, je nach aktueller Version. Nur lesbar.
- 4) oder höher, je nach aktueller Version. Nur lesbar.

### **Fehlerbehebung**

#### *Rot leuchtendes Laternenlicht*

Der Weichenantrieb verfügt über eine Lageerkennung der Weichenzungen. Sind die Weichenzungen durch einen Gegenstand blockiert, wird dies nach dem Schaltversuch durch rotes Laternenlicht angezeigt. Entfernen Sie die Blockade und wiederholen den Stellversuch. Dieses Verhalten gilt sowohl für den Analog- als auch den Digitalbetrieb.

#### *Rot leuchtendes Laternenlicht, keine Blockierung*

Bei schwergängiger Mechanik ist es möglich, dass der Stellantrieb in der vorgegebenen Motorstellzeit die Endlage nicht erreichen kann. Um dem Motor mehr Zeit zu geben ein höheres Drehmoment aufzubauen, lässt sich mit CV3 die Motorstellzeit erhöhen. Erhöhen Sie die Motorstellzeit jedoch nur in sehr kleinen Schritten. Der Wert sollte nur gerade so hoch eingestellt werden wie nötig. Eine zu hohe Motorstellzeit führt zu stärkerer Erwärmung der Elektronik und im Extremfall zur Überhitzungsabschaltung des Weichenantriebs.

#### *Rot blinkendes Laternenlicht*

Die Elektronik ist überhitzt und muss abkühlen. Reduzieren Sie den Wert für CV3, falls er deutlich über 16 liegt.

#### *Weichenantrieb schaltet direkt wieder zurück*

Der Weichenantrieb ist mit einer Lichtschranke ausgestattet, um das Aufschneiden der Weiche durch einen Zug zu erkennen und für eine gefahrfreie Zugdurchfahrt einen kontrollierten Stellvorgang zu veranlassen. Weichenzungen, die nach einem Stellvorgang stark federn, können die Lichtschranke negativ beeinflussen und ein Zurückschalten verursachen. Dies lässt sich durch die Erhöhung der Lichtschrankensperrzeit in CV36 beheben. Auch die schrittweise Erhöhung der Motorstellzeit in CV3 kann bei federnden Weichenzungen helfen.

#### *Rotes Laternenlicht beim Versuch, den Weichenantrieb "scharfzuschalten"*

Nach jedem Schaltvorgang wird die Lichtschranke, die umweltbedingte Bewegungen der Weichenzungen überwacht (z.B. Verstellen per Hand, Aufschneiden durch Zug), für eine gewisse Zeit ignoriert. Senken Sie entweder die Lichtschrankensperrzeit in CV 36 oder machen Sie kleine Pausen zwischen dem Verstellen der Weichenzungen.

Nicht geeignet für Kinder unter 14 Jahren wegen verschluckbarer Kleinteile. Bei unsachgemäßem Gebrauch besteht Verletzungsgefahr durch funktionsbedingte Kanten und Spitzen! Nur für trockene Räume. Irrtum sowie Änderung aufgrund des technischen Fortschrittes, der Produktpflege oder anderer Herstellungsmethoden bleiben vorbehalten. Jede Haftung für Schäden und Folgeschäden durch nicht bestimmungsgemäßen Gebrauch, Nichtbeachtung dieser Gebrauchsanweisung, Betrieb mit nicht für Modellbahnen zugelassenen, umgebauten oder schadhaften Transformatoren bzw. sonstigen elektrischen Geräten, eigenmächtigen Eingriff, Gewalteinwirkung, Überhitzung, Feuchtigkeitseinwirkung u.ä. ist ausgeschlossen; außerdem erlischt der Gewährleistungsanspruch.

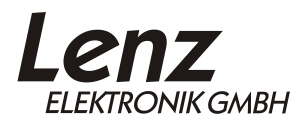

 $\epsilon$ 

Vogelsang 14 D - 35398 Gießen Hotline: 06403 900 133 Fax: 06403 900 155 http://www.lenz-elektronik.de e-mail: support@lenz-elektronik.de

Diese Betriebsanleitung bitte für späteren Gebrauch aufbewahren! B.B.10.0053